**iAppointment**<br>Usability Center Screen Design Package<br>August 5, 2010

# **Table of Contents**

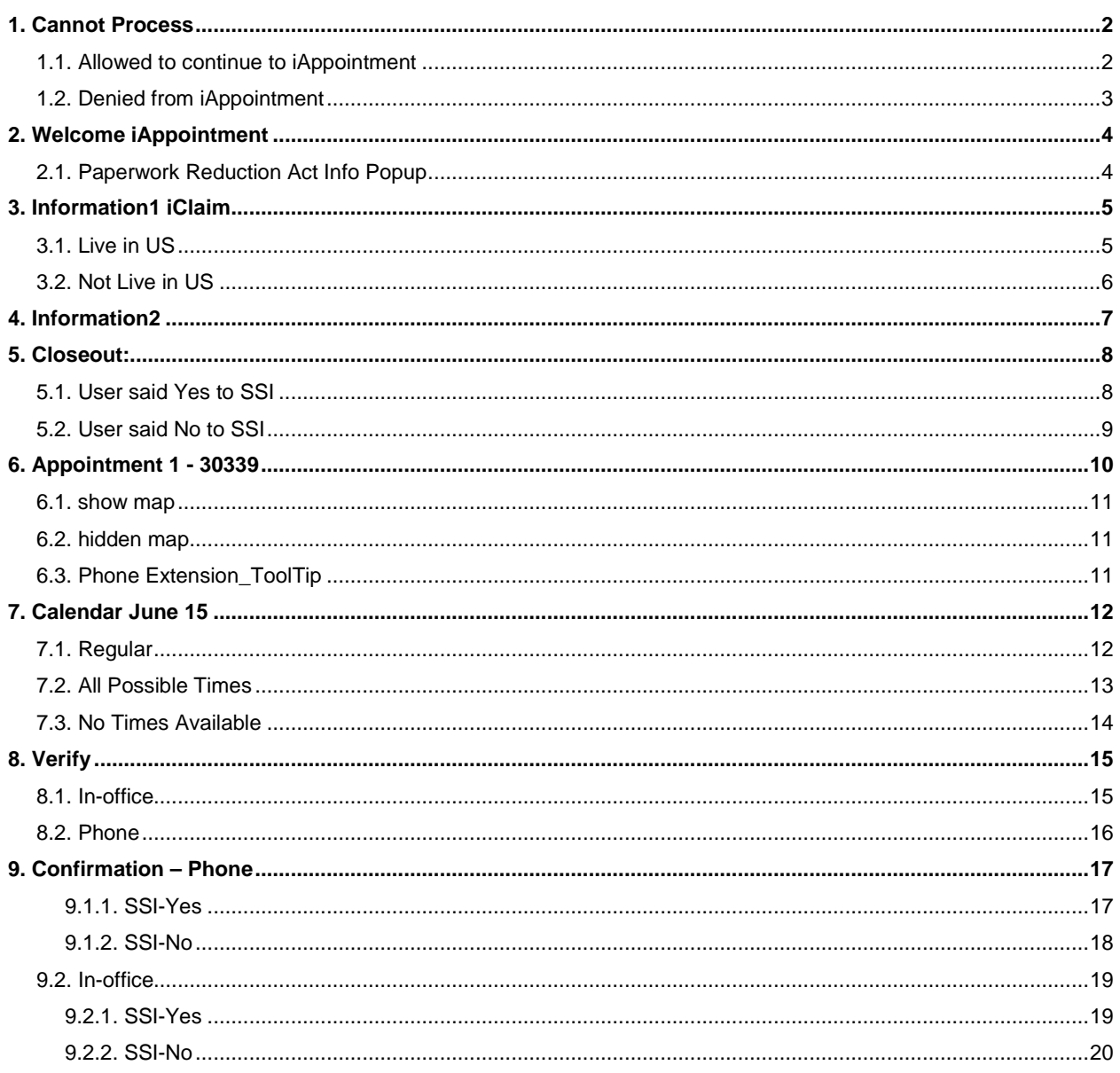

# <span id="page-1-1"></span><span id="page-1-0"></span>**1. Cannot Process**

# *1.1. Allowed to continue to iAppointment*

Shown to users who are allowed to access the iAppointment application

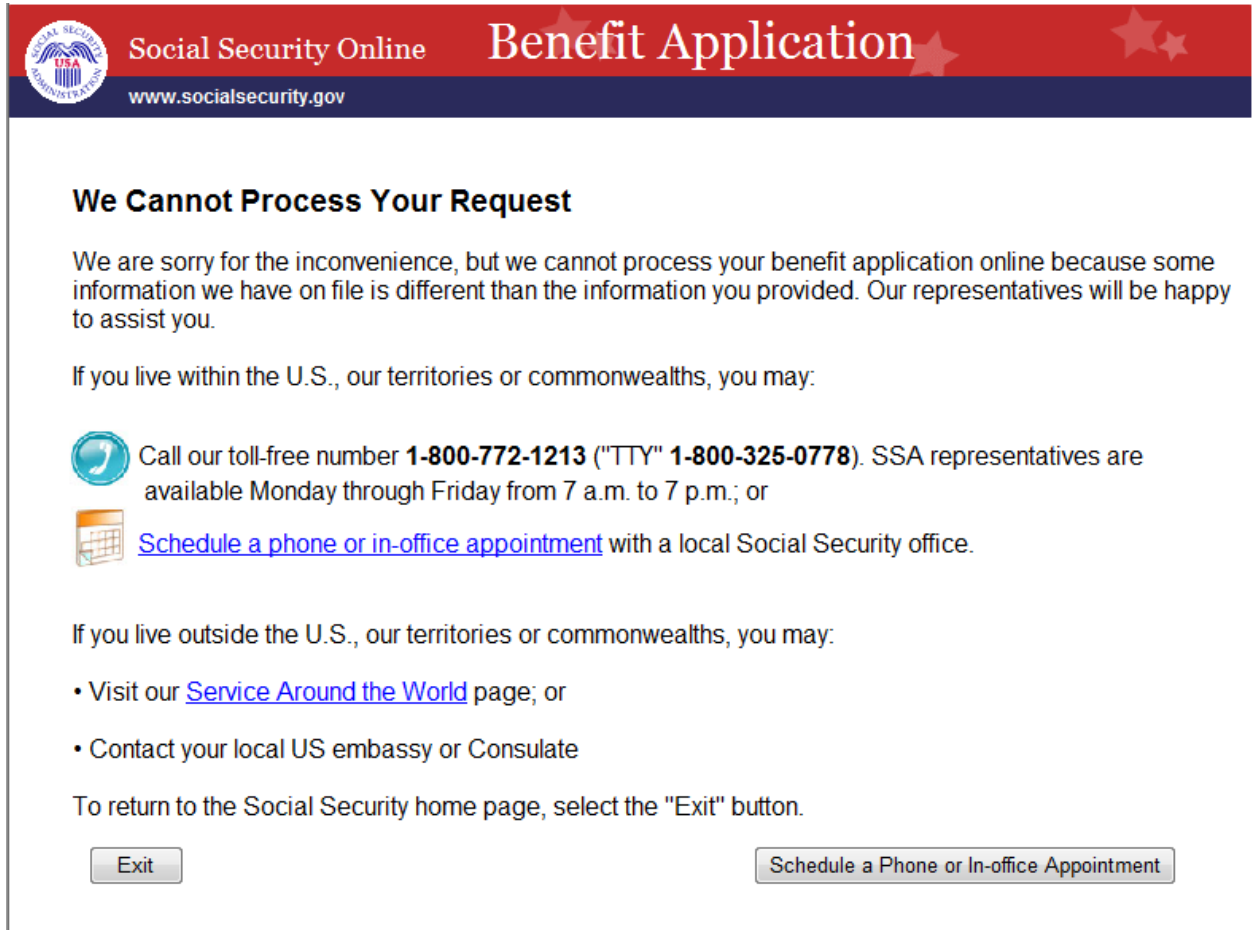

# <span id="page-2-0"></span>*1.2. Denied from iAppointment*

Shown to users who are not able to use the iAppointment application

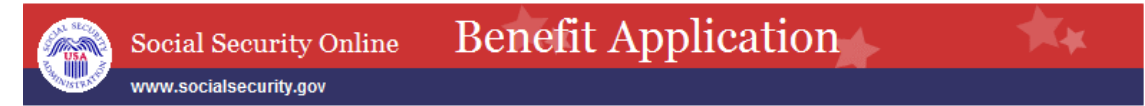

#### **We Cannot Process Your Request**

We are sorry for the inconvenience, but we cannot process your benefit application online because some information we have on file is different than the information you provided. Our representatives will be happy to assist you.

If you live within the U.S., our territories or commonwealths, you may call our toll-free number 1-800-772-1213 (TTY 1-800-325-0778). SSA representatives are available Monday through Friday from 7 a.m. to 7 p.m.

If you live outside the U.S., our territories or commonwealths, you may visit our Service Around the World page, or contact your local U.S. Embassy or Consulate.

To return to the Social Security home page, select the "Exit" button.

Exit

# <span id="page-3-0"></span>**2. Welcome iAppointment**

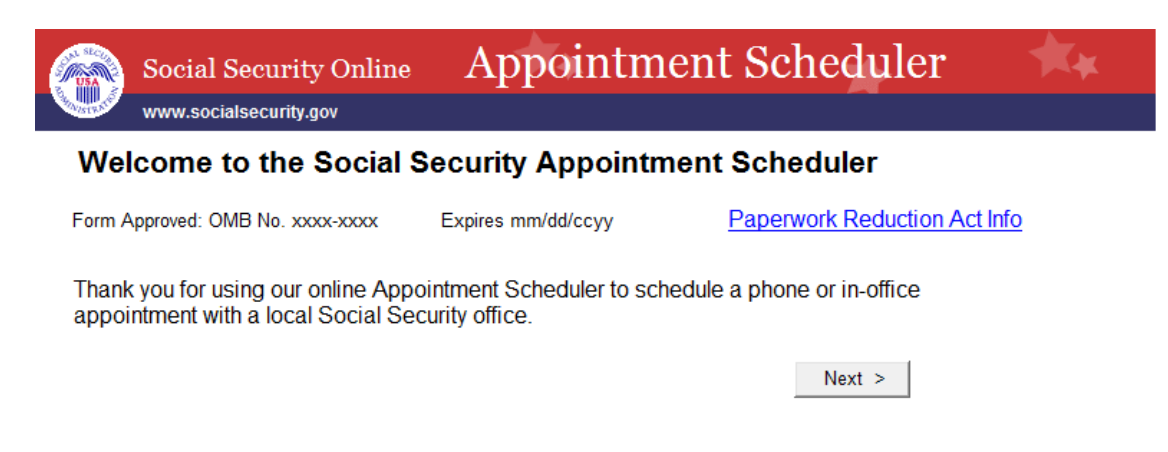

# <span id="page-3-1"></span>*2.1. Paperwork Reduction Act Info Popup*

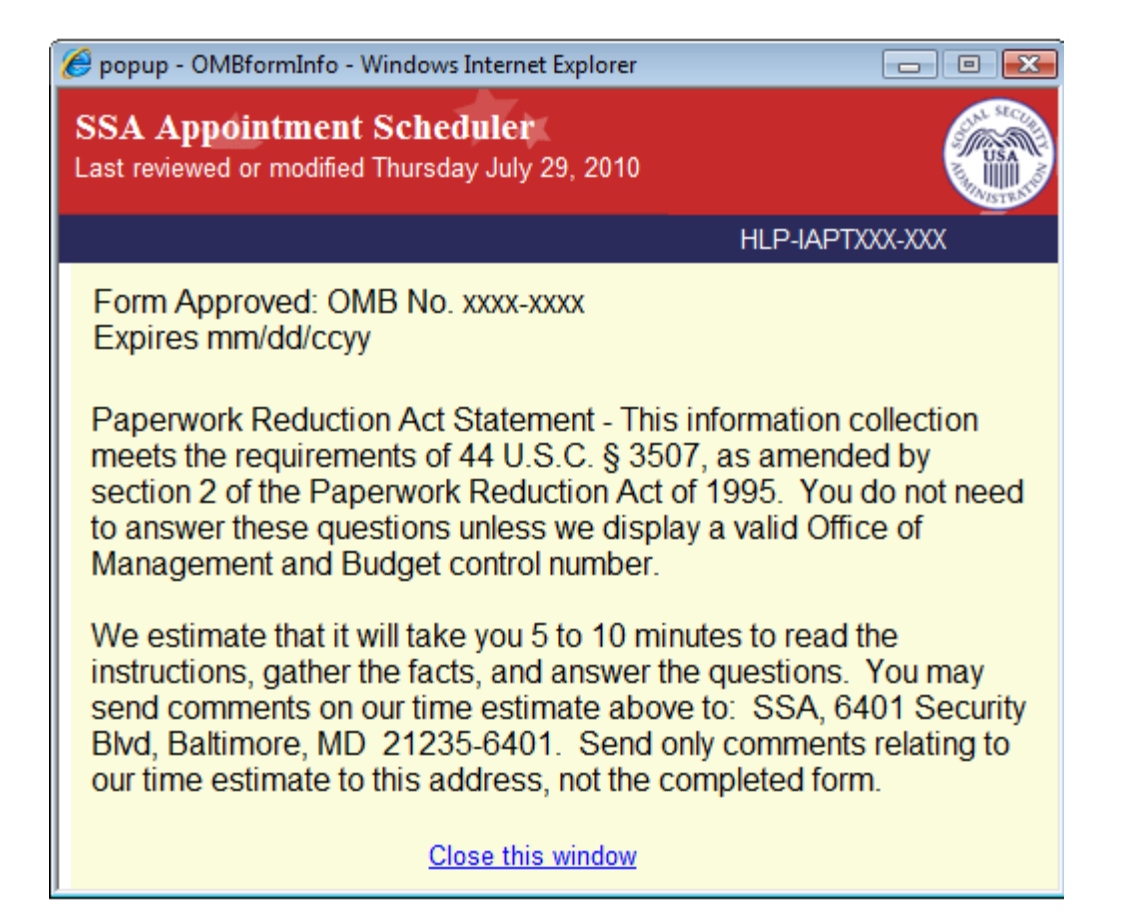

# <span id="page-4-1"></span><span id="page-4-0"></span>**3. Information1 iClaim**

# *3.1. Live in US*

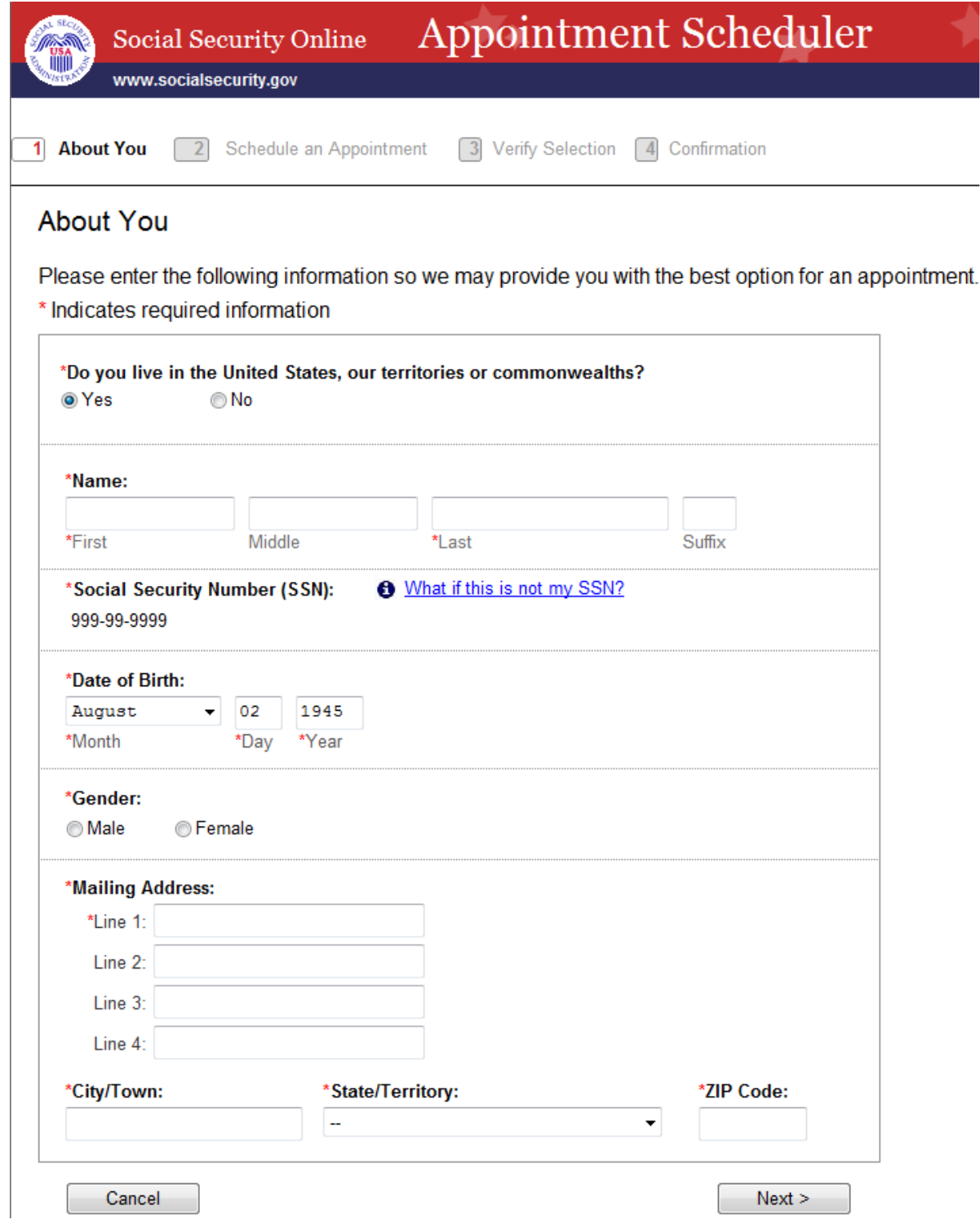

# <span id="page-5-0"></span>*3.2. Not Live in US*

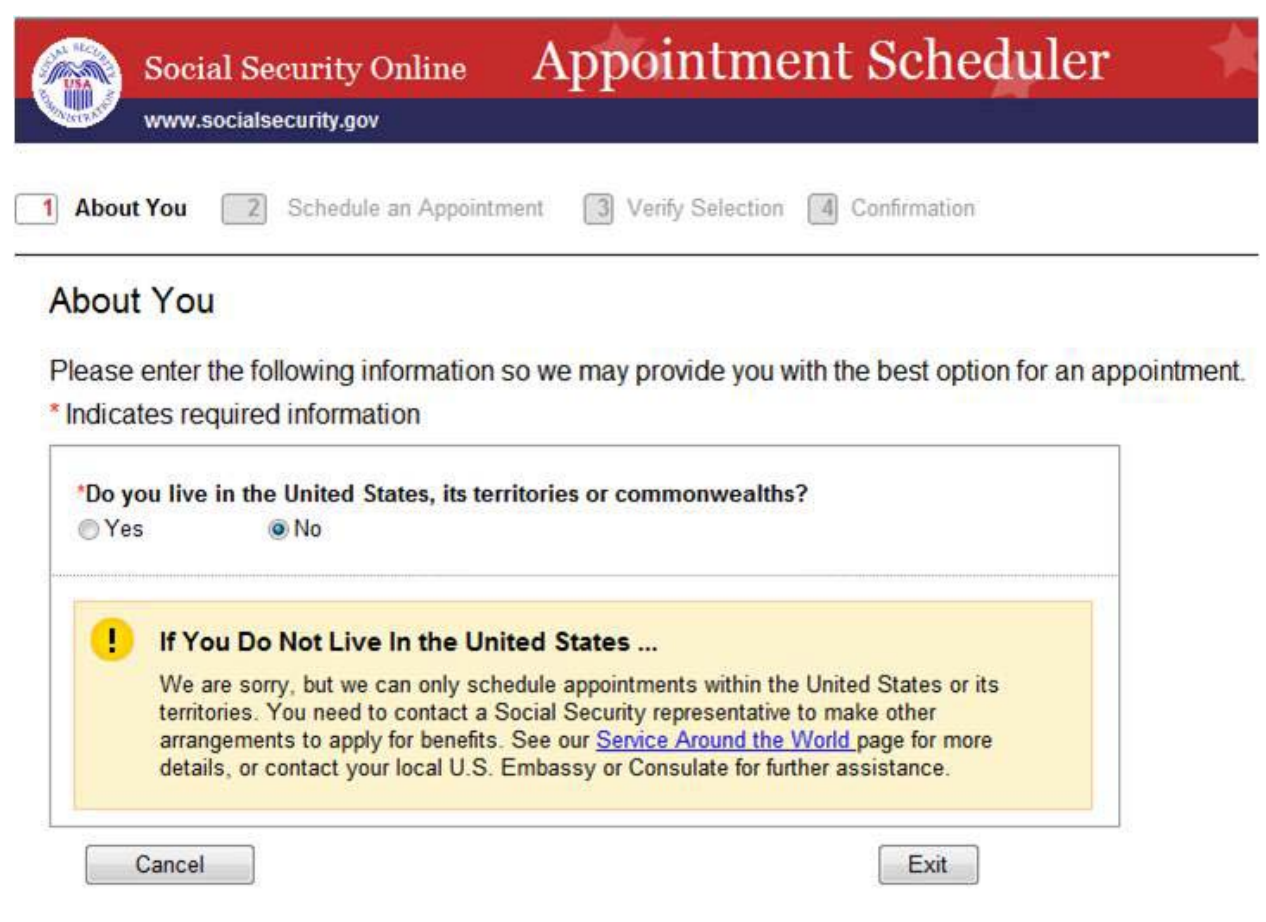

# <span id="page-6-0"></span>**4. Information2**

All appointment types shown here. Only those options for which a user is eligible (based on age) would be presented.

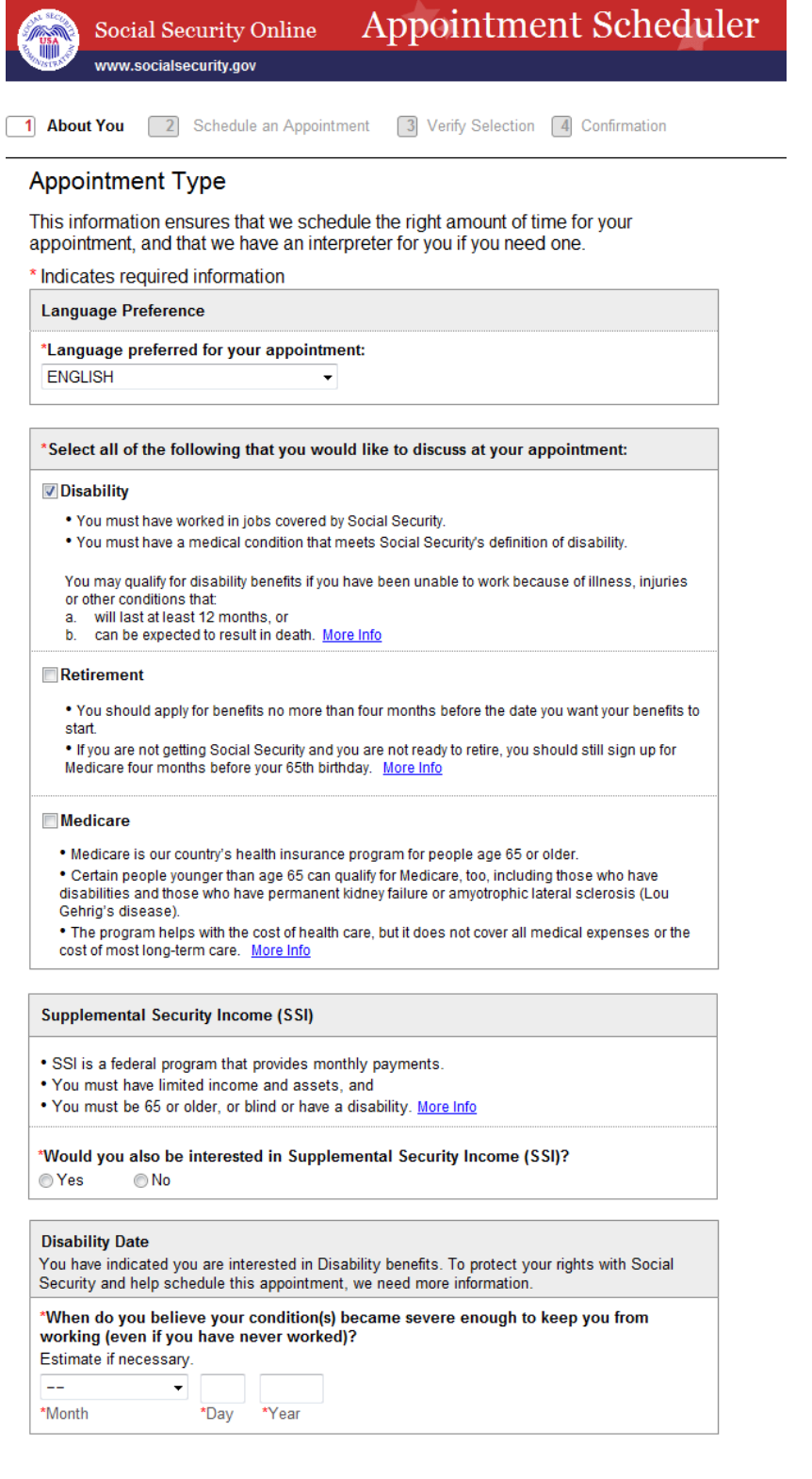

<Previous Cancel

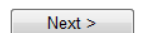

# <span id="page-7-1"></span><span id="page-7-0"></span>**5. Closeout:**

# *5.1. User said Yes to SSI*

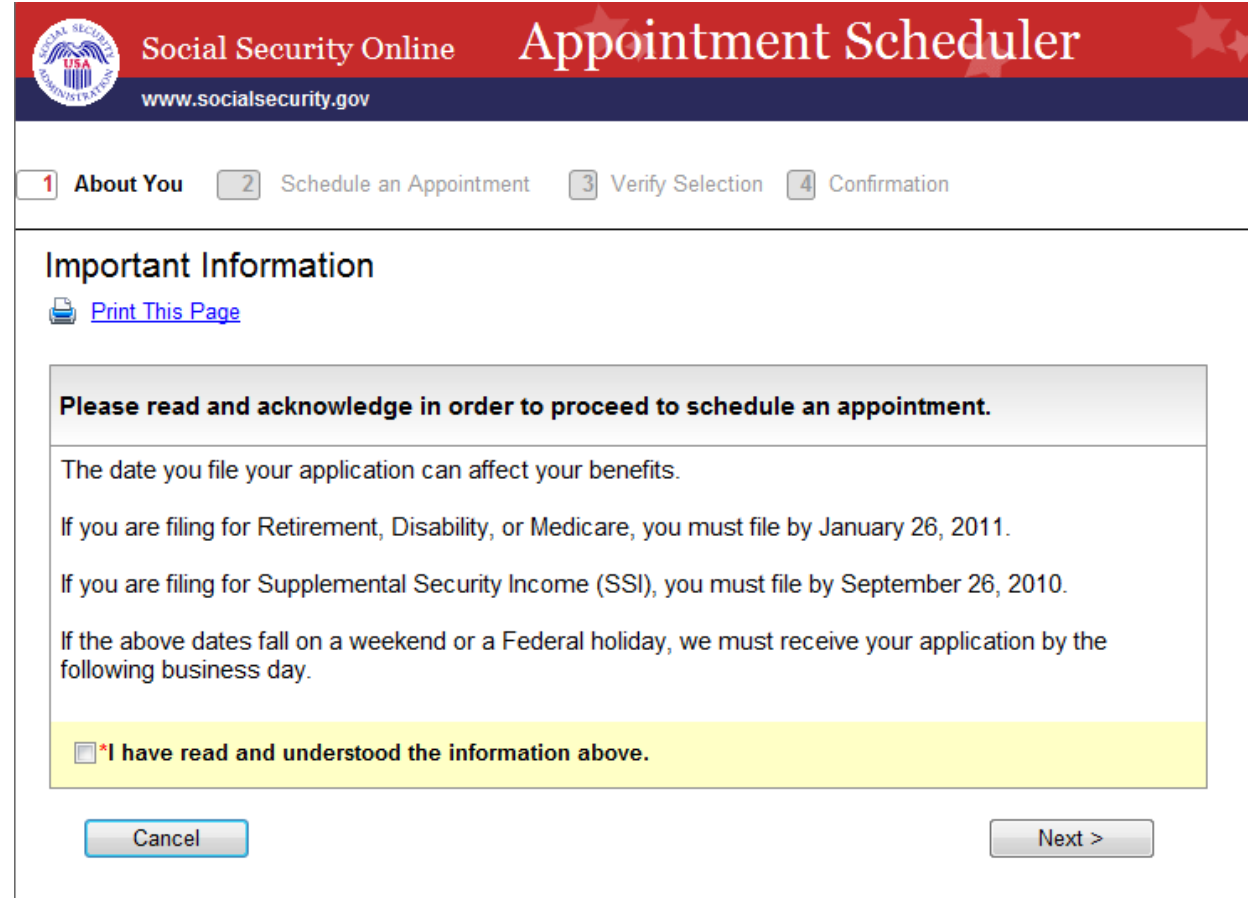

# <span id="page-8-0"></span>5.2. User said No to SSI

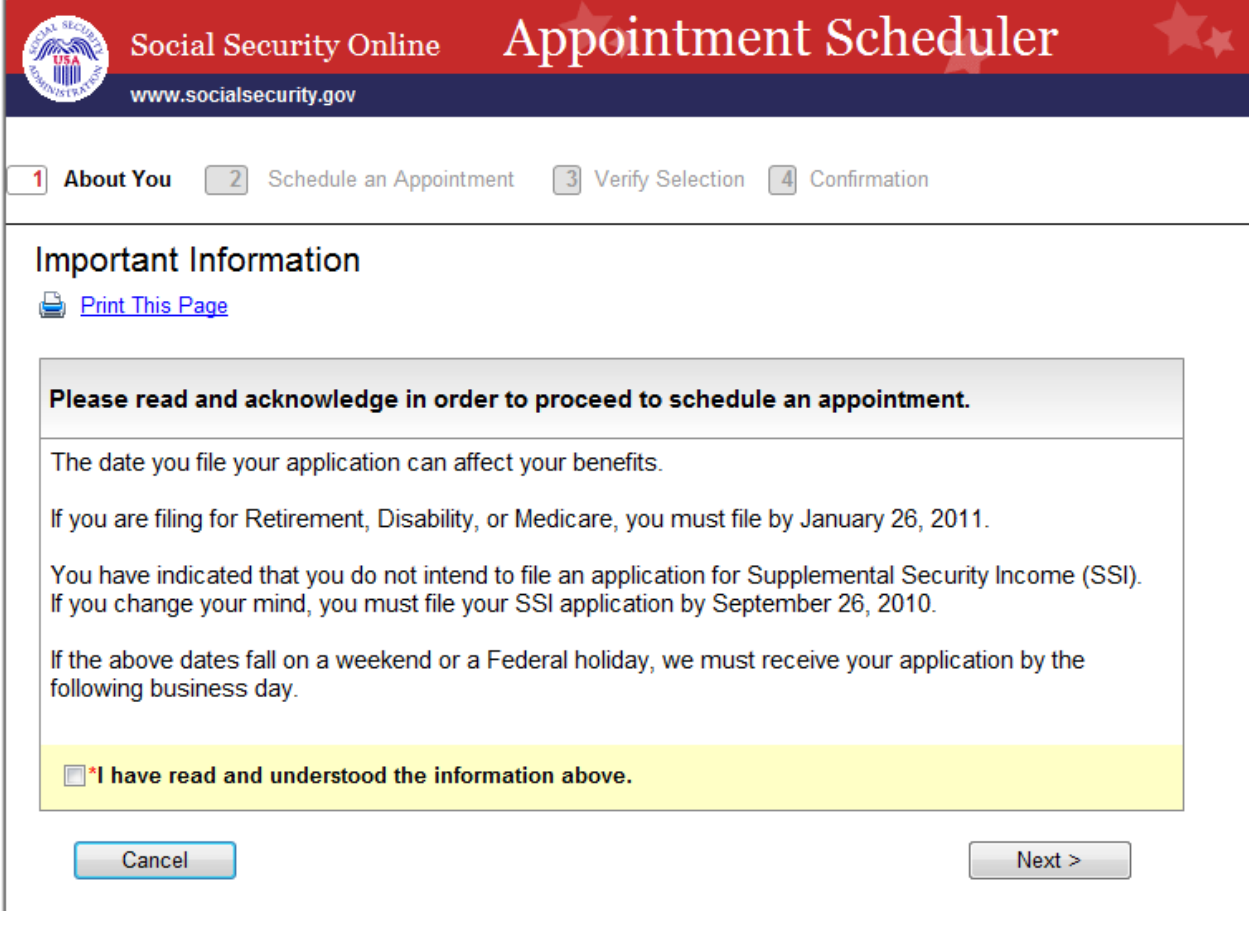

# <span id="page-9-0"></span>**6. Appointment 1 - 30339**

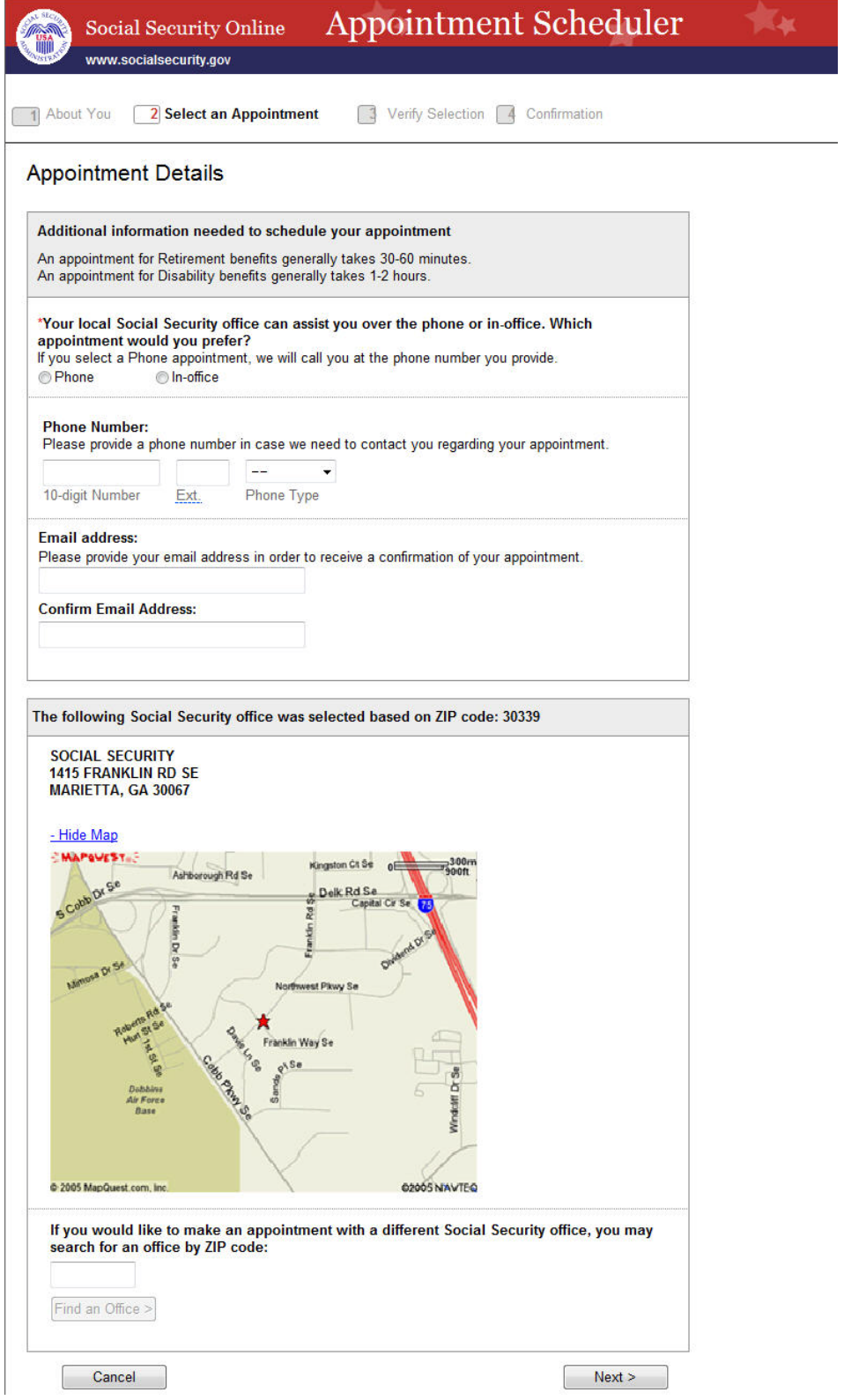

### <span id="page-10-0"></span>*6.1. show map*

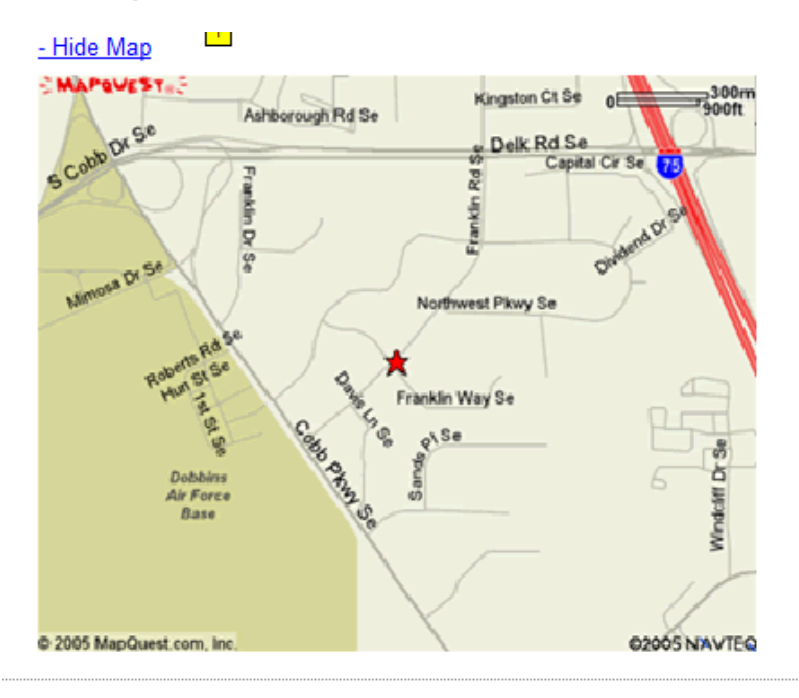

If you would like to make an appointment with a different Social Security office, you may search for an office by ZIP code:

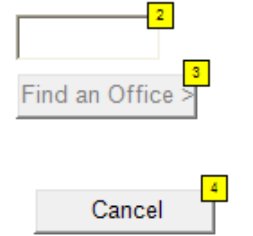

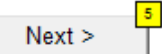

#### <span id="page-10-1"></span>*6.2. hidden map*

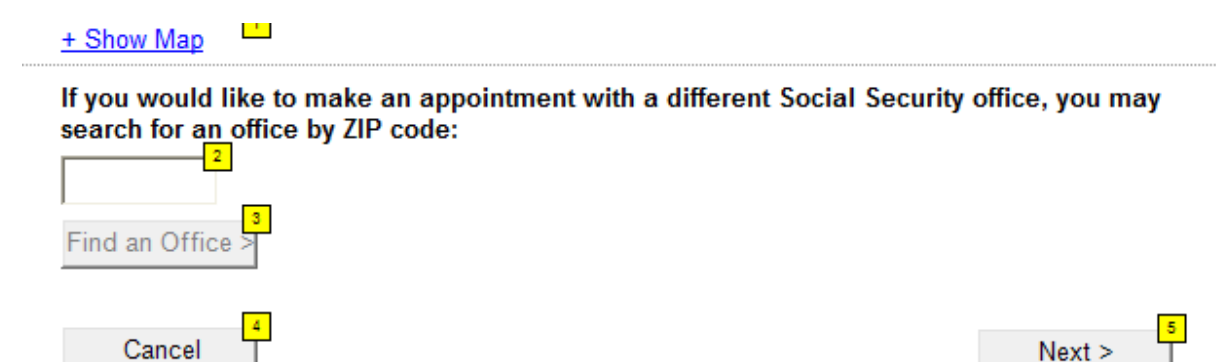

<span id="page-10-2"></span>*6.3. Phone Extension\_ToolTip*

Extension

# <span id="page-11-1"></span><span id="page-11-0"></span>**7. Calendar June 15**

# *7.1. Regular*

Example of what a calendar might look like.

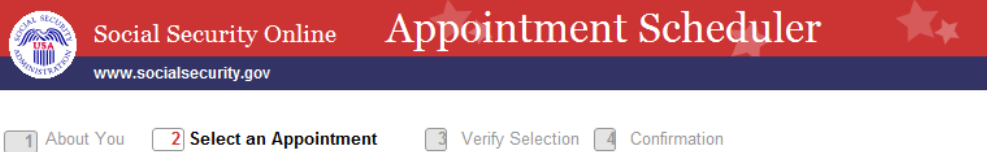

#### Appointment Date & Time

1 About You 2 Select an Appointment

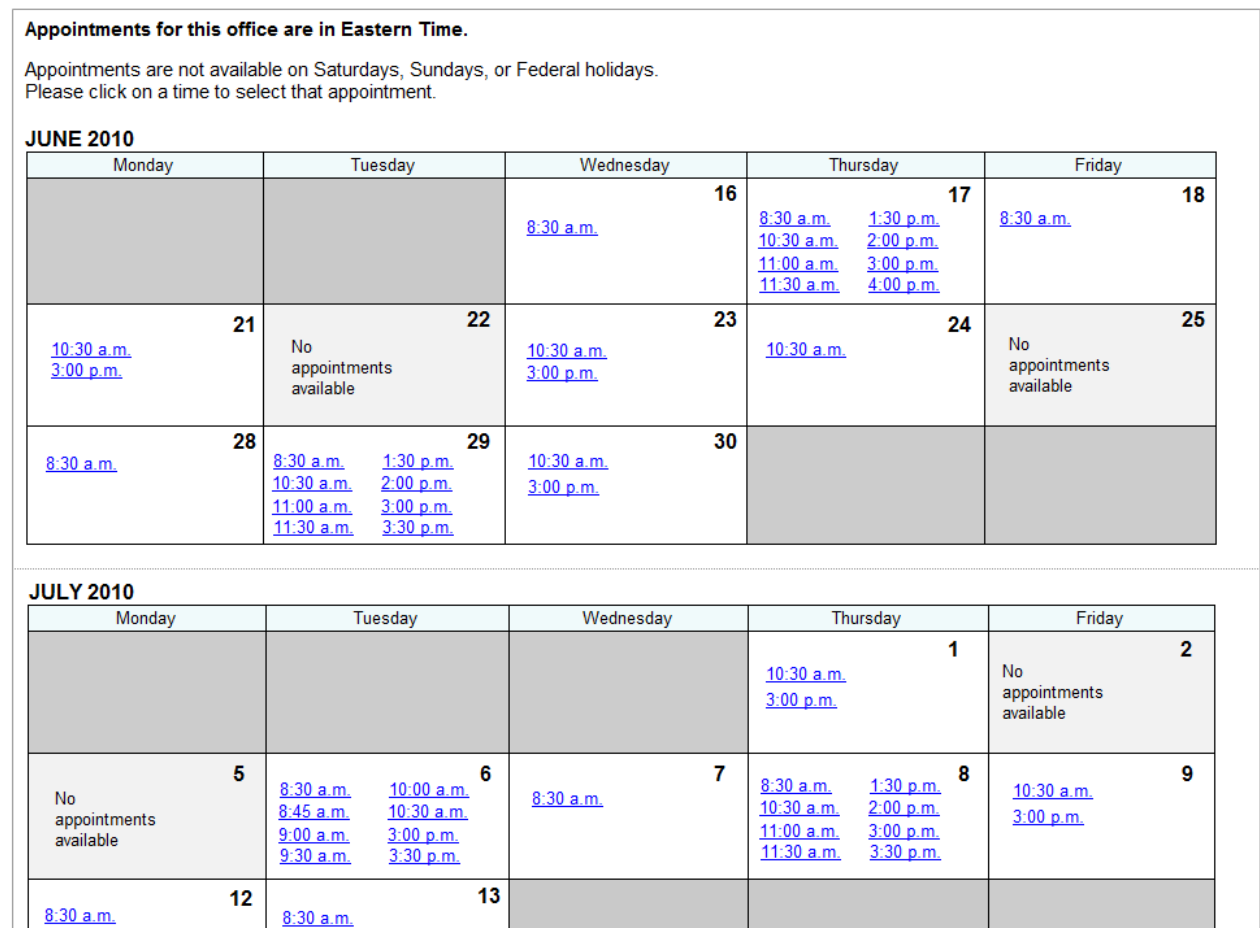

8:30 a.m. 10:30 a.m.

1:00 p.m.

If none of the times at this office meet your needs, you can:<br>• Select Previous to find another office, which may offer different appointment times, or<br>• Call our toll-free number 1-800-772-1213 (TTY 1-800-325-0778). SSA r

from 7 a.m. to 7 p.m.

10:30 a.m.

 $\leq$  Previous

Cancel

## <span id="page-12-0"></span>7.2. All Possible Times

Example of what a calendar would look like if every appointment slot were available.

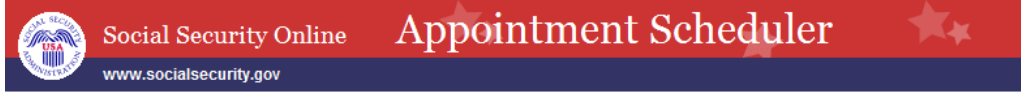

1 About You 2 Select an Appointment

3 Verify Selection 4 Confirmation

#### Appointment Date & Time

#### Appointments for this office are in Eastern Time.

Appointments are not available on Saturdays, Sundays, or Federal holidays.<br>Please click on a time to select that appointment.

#### **JUNE 2010**

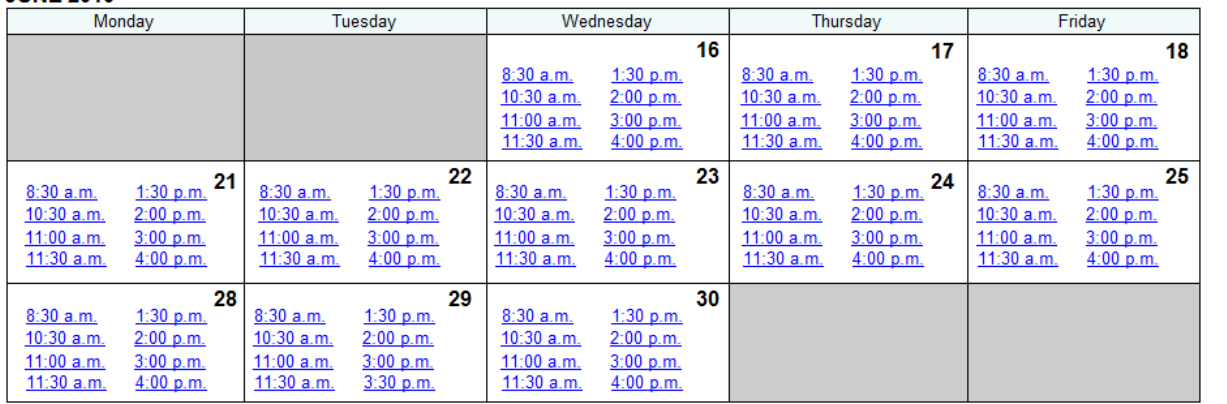

#### **JULY 2010**

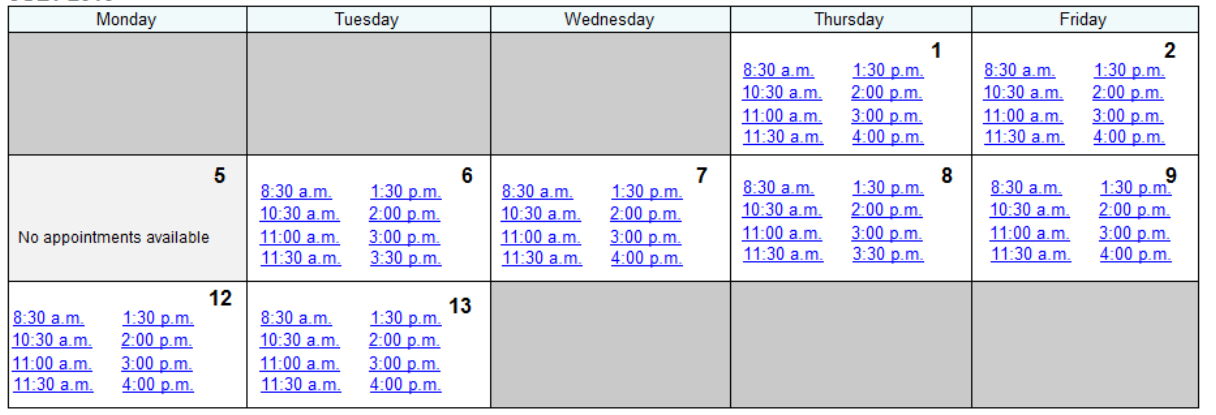

If none of the times at this office meet your needs, you can:

• Select Previous to find another office, which may offer different appointment times, or<br>• Select Previous to find another office, which may offer different appointment times, or<br>• Call our toll-free number 1-800-772-1213 from 7 a.m. to 7 p.m.

< Previous

Cancel

# <span id="page-13-0"></span>7.3. No Times Available

 $\mathbf{r}$ 

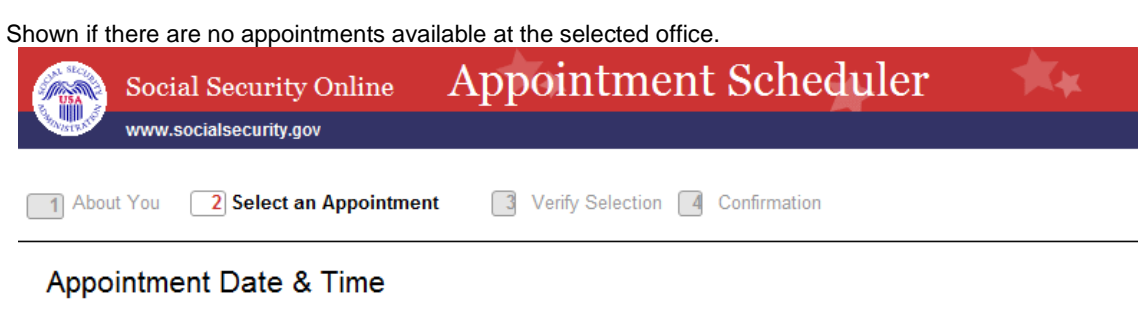

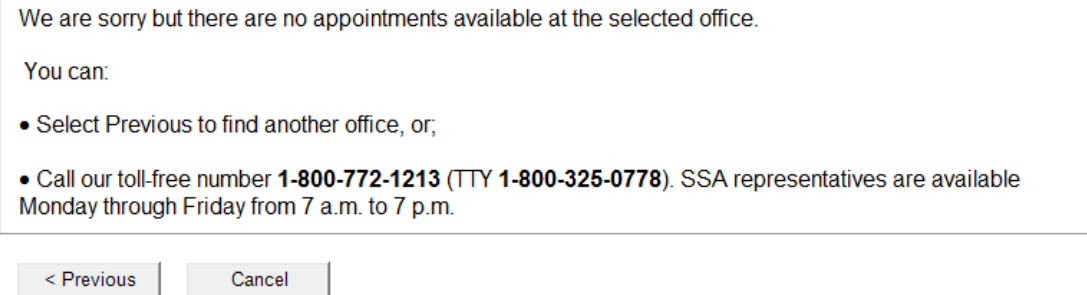

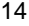

# <span id="page-14-1"></span><span id="page-14-0"></span>**8. Verify**

# *8.1. In-office*

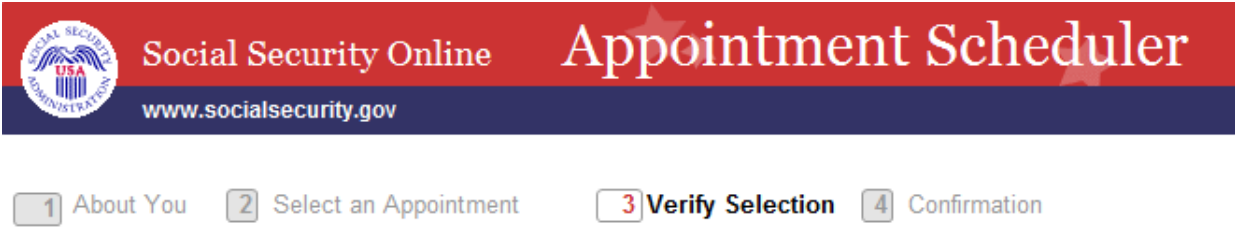

# **Verify Selection**

#### About your appointment Ţ

Your appointment is not reserved until you select "Schedule this Appointment" and receive confirmation. Please note that until you receive confirmation, someone else may reserve the appointment you have chosen.

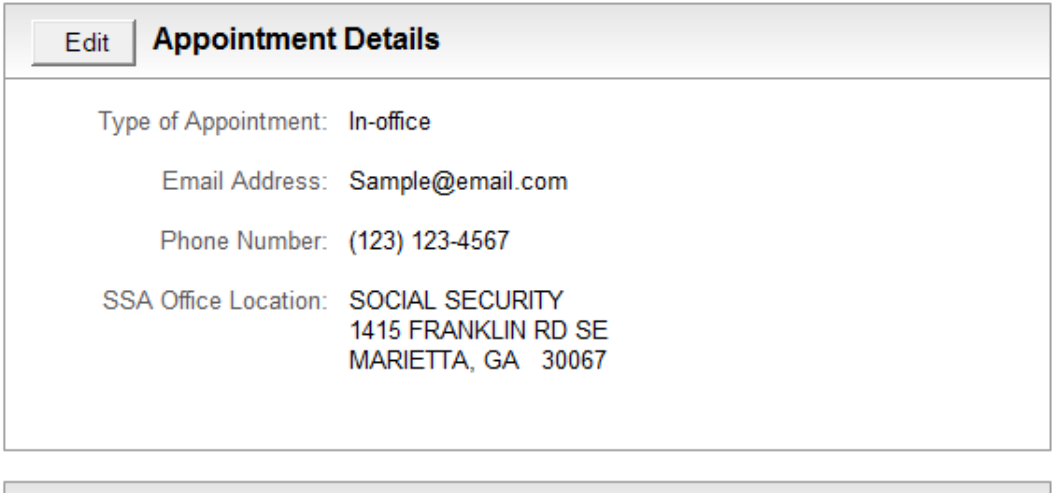

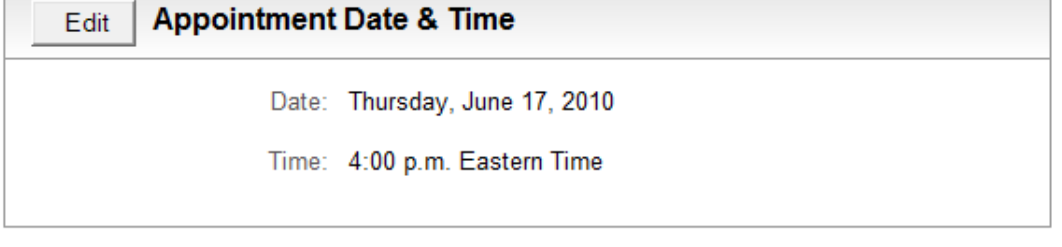

< Previous

Cancel

Schedule this Appointment >

### <span id="page-15-0"></span>*8.2. Phone*

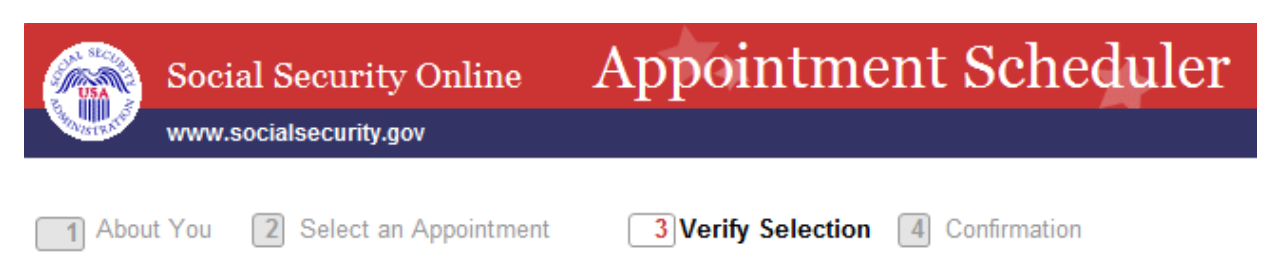

# **Verify Selection**

#### About your appointment т

Your appointment is not reserved until you select "Schedule this Appointment" and receive confirmation. Please note that until you receive confirmation, someone else may reserve the appointment you have chosen.

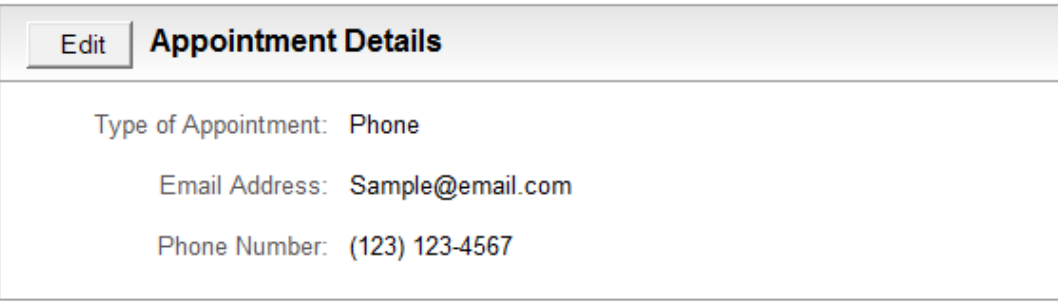

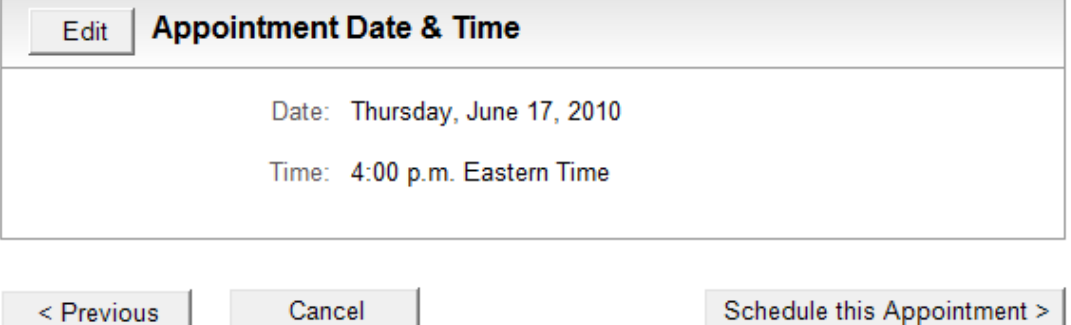

# <span id="page-16-1"></span><span id="page-16-0"></span>9. Confirmation - Phone

# 9.1.1. SSI-Yes

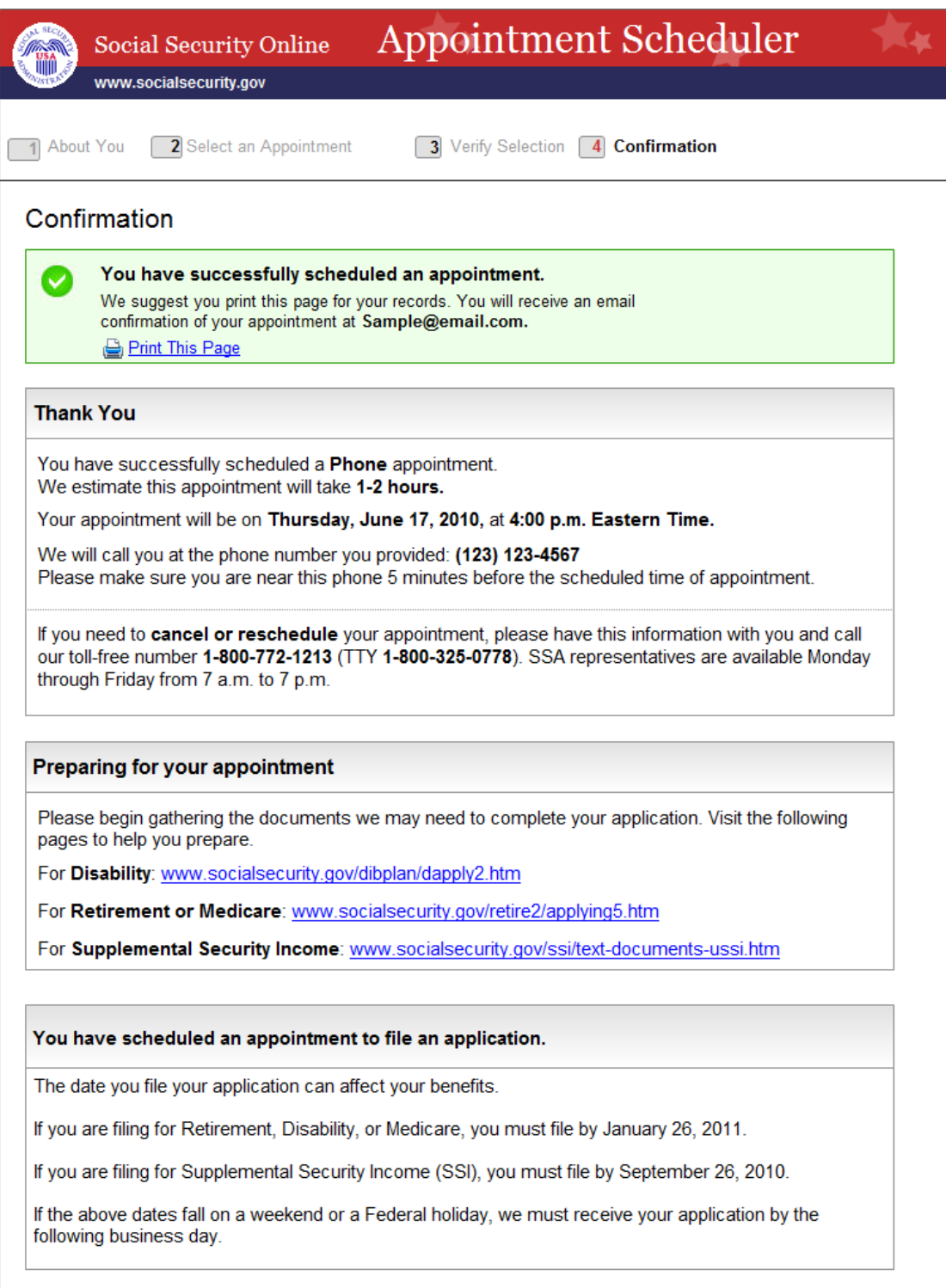

Return to SSA Home Page

# <span id="page-17-0"></span>9.1.2. SSI-No

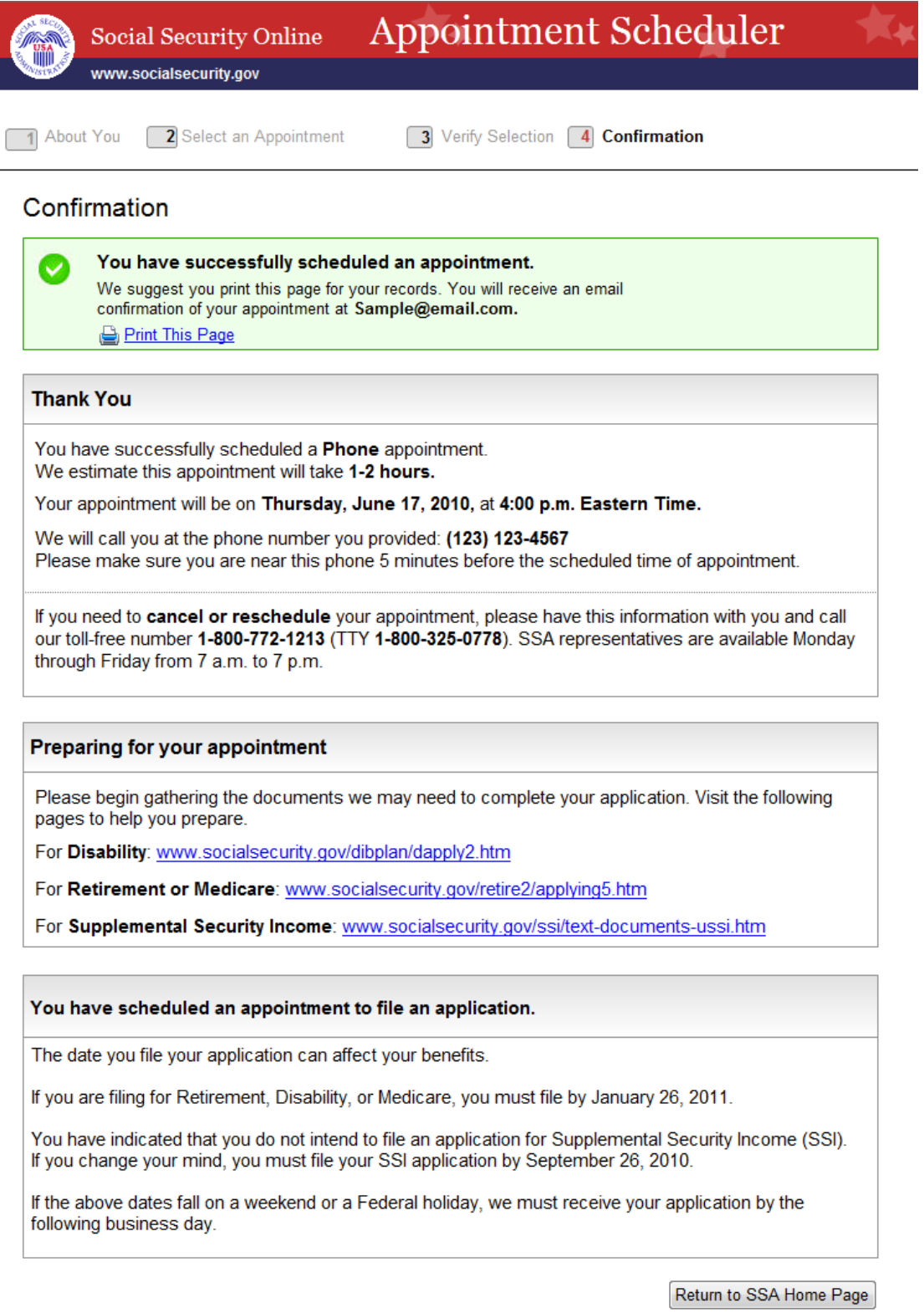

### <span id="page-18-0"></span>*9.2. In-office*

#### <span id="page-18-1"></span>**9.2.1. SSI-Yes**

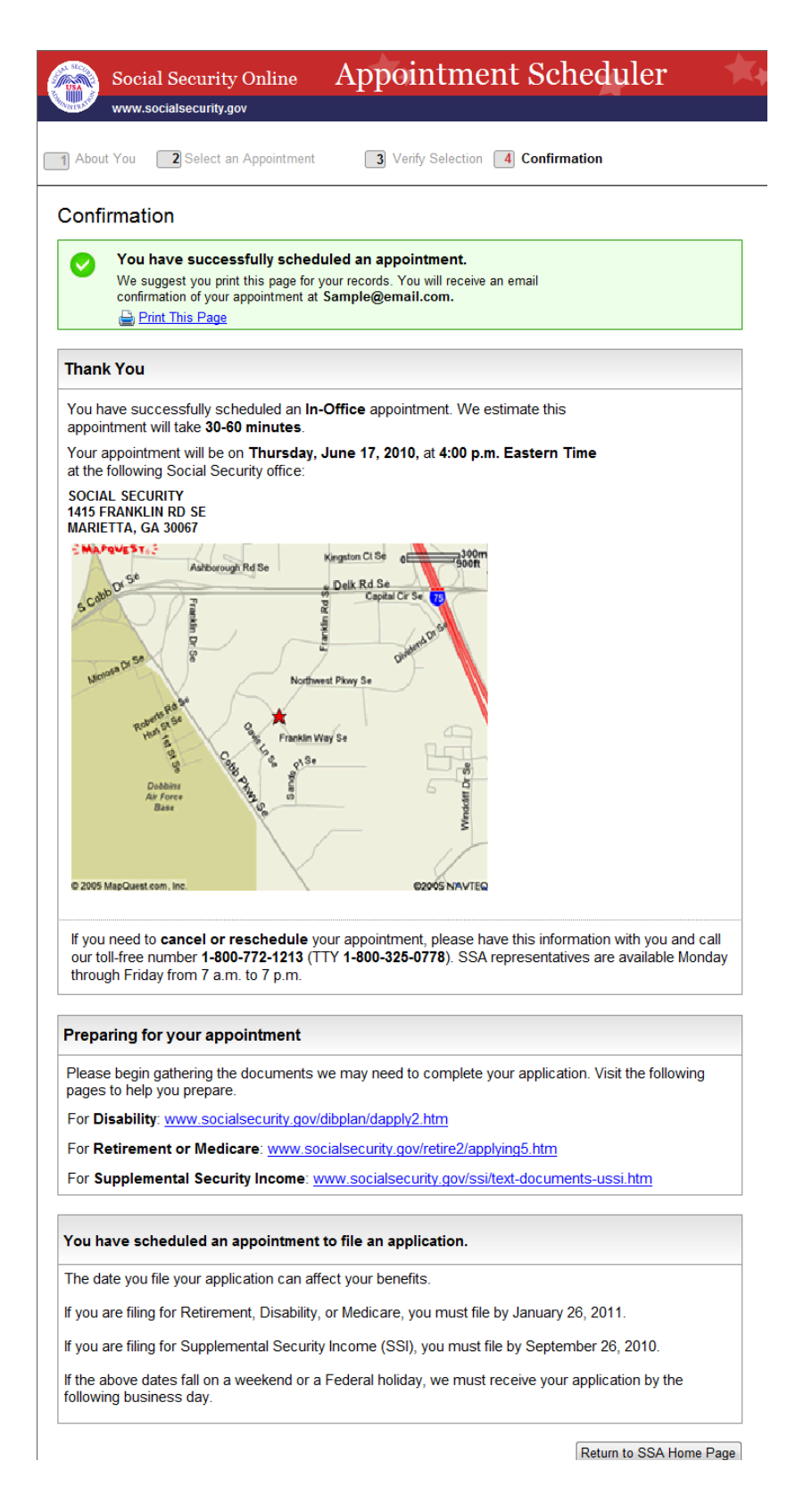

#### <span id="page-19-0"></span>9.2.2. SSI-No

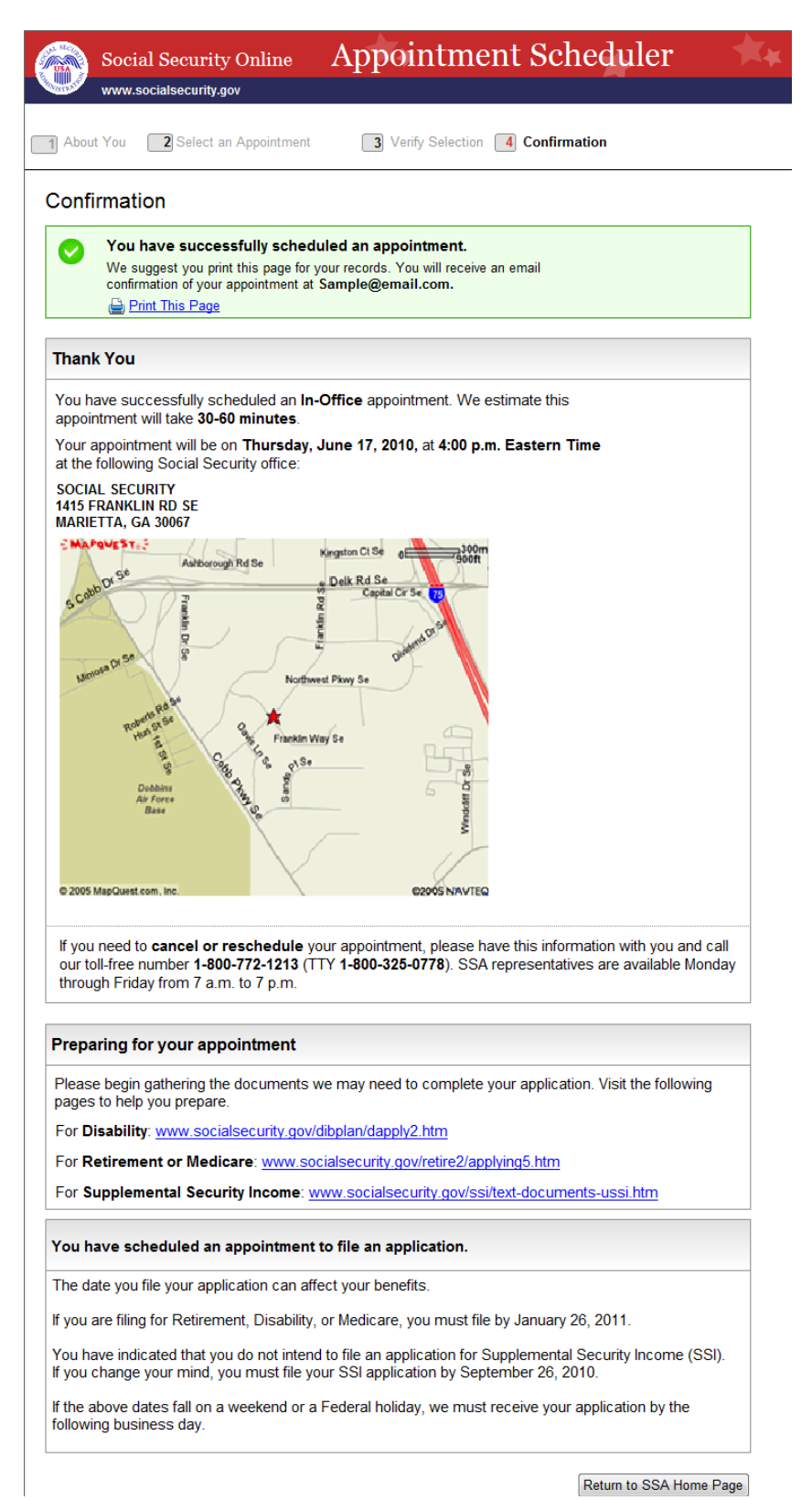